# Orientación de la IATI relativa a los Datos sobre Financiación para el Desarrollo de los Países *Comprensión y análisis de los datos*

# <span id="page-0-0"></span>Resumen

La herramient[a Datos sobre Financiación para el Desarrollo de los Países](https://countrydata.iatistandard.org/es/) (Country Development Finance Data) de la [Iniciativa Internacional para la Transparencia de la Ayuda](http://www.iatistandard.org/) (IATI) permite a los usuarios descargar en formato Excel datos simplificados de la IATI sobre compromisos, desembolsos y gastos, así como sobre presupuestos prospectivos; estos datos se presentan de forma sencilla desglosados por países y regiones y han sido concebidos para facilitar su análisis. El objetivo de esta orientación es ayudar a los usuarios de los datos a comprender y analizar los datos que figuran en las hojas de cálculo. En la primera sección, *Comprensión de los datos*, se facilita a los usuarios información clave sobre los datos, así como descripciones de cada uno de los campos de datos. En la segunda sección, *Análisis de los datos*, se ofrece a los usuarios una orientación general para analizar los datos, además de información sobre cómo configurar y utilizar una tabla dinámica para efectuar análisis específicos. Por último, en la tercera sección, *Asistencia y recursos adicionales*, se proporciona más información sobre cómo obtener más ayuda para comprender y utilizar los datos de la IATI.

# <span id="page-0-1"></span>Índice

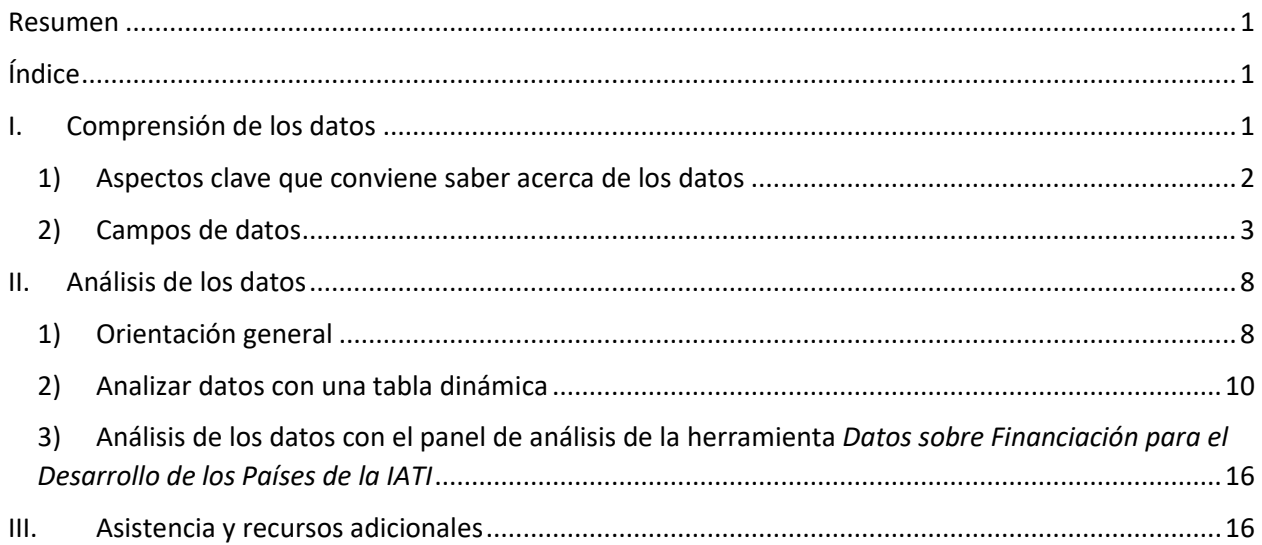

# <span id="page-0-2"></span>I. Comprensión de los datos

En esta sección obtendrá información que le ayudará a entender mejor los datos que figuran en las hojas de cálculo. Entre otros, encontrará 1) una lista de aspectos clave que conviene saber acerca de los datos y 2) descripciones de los campos de datos y de los valores que contiene cada uno de ellos. La metodología completa de la recopilación y el procesamiento de los datos puede consultarse [aquí.](https://countrydata.iatistandard.org/methodology/)

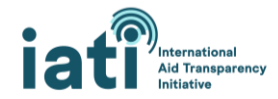

## <span id="page-1-0"></span>1) Aspectos clave que conviene saber acerca de los datos

**Fuentes de los datos:** Los datos proceden de más de 1.200 organizaciones que facilitan sus datos a la IATI.

**Actualización de los datos:** Los datos se actualizan una vez al día.

**Alcance de los datos:** Las hojas de cálculo contienen un subconjunto de los [campos de datos](#page-2-0) (enumerados en la sección Campos de datos) que publican las organizaciones conforme a la IATI. Este subconjunto de campos de datos puede consultarse en todas las actividades publicadas de conformidad con la IATI y todos los años de los que se dispone de datos.

**Disponibilidad de los datos:** La disponibilidad de los datos depende de la puntualidad y la exhaustividad con que los asociados para el desarrollo publiquen los datos conforme a la IATI. Entre los asociados, se encuentran los gobiernos, las organizaciones multilaterales y las organizaciones de la sociedad civil. Algunas organizaciones publican datos mensual o trimestralmente, mientras que otras solo lo hacen de forma anual. Aunque una organización puede publicar datos referentes a múltiples campos de datos, no todas las organizaciones publican datos en cada uno de estos campos. Es importante tener en cuenta ambas cuestiones a la hora de examinar los datos. Si los datos de una organización concreta que publica conforme a la IATI no están disponibles, puede deberse a que todavía no se hayan publicado para el período que está analizando. Las carencias de datos que observa probablemente indican que una organización no ha incluido esa información en sus datos. En los resultados, **la falta de datos aparece como 'Sin datos' en las celdas.**

**Comprensión de las filas de datos:** Las hojas de cálculo están diseñadas para facilitar la agregación de datos en una tabla dinámica. Las transacciones y los presupuestos se agrupan por trimestres, pero el monto de un trimestre puede dividirse en distintas filas. Cada fila corresponde a la parte de la agregación trimestral en la que todos los valores de los demás campos de datos son iguales. Por ejemplo, como se muestra a continuación, los desembolsos efectuados en el tercer trimestre de 2020 en el marco del *proyecto de estadísticas sobre Angola* se dividen en 4 filas diferentes, ya que hay 4 sectores distintos a los que se destinan los desembolsos.

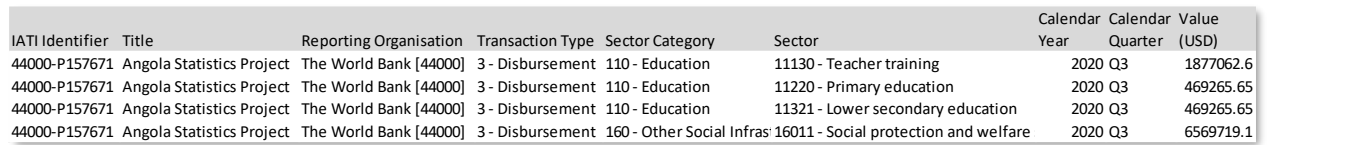

**Actividades que se llevan a cabo en múltiples países:** Las organizaciones pueden indicar varios países beneficiarios para una actividad. En tal caso, también añadirán datos sobre el porcentaje que debe asignarse a cada país. En los datos de las hojas de cálculo, el porcentaje que se atribuye a un país beneficiario (por ejemplo, Lesotho) se ha aplicado a los valores de las transacciones y los presupuestos. Esto significa que estos valores son solo estimaciones. Con el fin de que los usuarios puedan detectar las actividades multinacionales (y excluirlas si así lo desean), se ha incluido una columna llamada "Multi Country" en las hojas de cálculo. En esta columna, un "1" indica que el valor de esa fila forma parte de una actividad multinacional, tal y como se detalla a continuación en la sección "Campos de datos".

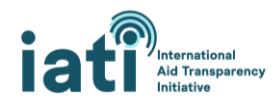

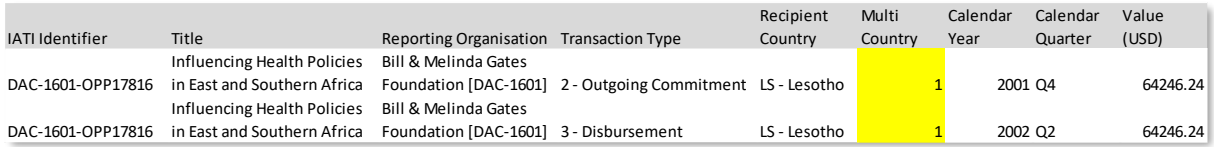

**Transacciones negativas** en ocasiones, las organizaciones incluyen transacciones negativas en sus datos. En el caso de los desembolsos, esto suele significar que los fondos desembolsados se devuelven a la entidad que los aportó. En el caso de los compromisos, puede tratarse de un ajuste de un compromiso inicial —por ejemplo, uno de 10.000 dólares de los Estados Unidos que se reduzca a 8.000 dólares—. En el siguient[e enlace](https://iatistandard.org/en/guidance/standard-guidance/financial-transactions/) figura más información al respecto.

**Conversión de divisas** Antes de agregarse en trimestres, los valores de las transacciones se convierten a dólares de los Estados Unidos, euros y la moneda local del país respectivo (para los archivos regionales, esta columna es siempre 0) tomando como referencia la fecha más cercana a la [fecha valor de la](https://iatistandard.org/en/iati-standard/203/activity-standard/iati-activities/iati-activity/transaction/value/)  [transacción.](https://iatistandard.org/en/iati-standard/203/activity-standard/iati-activities/iati-activity/transaction/value/) Esta conversión se realiza a partir de los tipos de cambio mensuales de 169 divisas que figuran en la recopilación de [datos International Financial Statistics del Fondo Monetario Internacional](https://data.imf.org/?sk=4C514D48-B6BA-49ED-8AB9-52B0C1A0179B)  [\(FMI\).](https://data.imf.org/?sk=4C514D48-B6BA-49ED-8AB9-52B0C1A0179B) Los valores del presupuesto se convierten a dólares de los Estados Unidos tomando como referencia la fecha más cercana a la [fecha valor del presupuesto.](https://iatistandard.org/en/iati-standard/203/activity-standard/iati-activities/iati-activity/budget/value/)

### <span id="page-2-0"></span>2) Campos de datos

#### Identificador de la IATI

Es el identificador de la actividad. Cada actividad en la IATI tiene un identificador de la IATI único.

Posibles valores:

• Todos los valores son únicos  $\rightarrow$  Ejemplo: 44000-P163328.

### Título

Es el título de la actividad.

Posibles valores:

• Todos los valores son únicos → Ejemplo: Proyecto de Transformación de las Carreteras del Estado de Himachal Pradesh.

#### Organización informante

Es la organización que ha publicado la actividad conforme a la IATI. Si tiene un código (por ejemplo, XM-DAC-41122), se trata de un código único para esa organización, que también se conoce como "identificador de la organización".

Posibles valores:

• Más de 1.200 organizaciones publican sus actividades conforme a la IATI. Ejemplo: XM-DAC-41122 es el identificador de la organización único correspondiente a UNICEF.

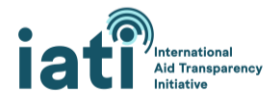

## Tipo de organización informante / Tipo de organización proveedora / Tipo de organización beneficiaria

Es el tipo de organización u organizaciones que participan en la actividad. Siempre se indica en el caso de la organización informante, pero no ocurre lo mismo con la organización proveedora o beneficiaria.

[Posibles valores:](https://iatistandard.org/en/iati-standard/203/codelists/organisationtype/)

- 10 Gobierno
- 11 Gobierno local: toda organización gubernamental local (subnacional) del país donante o beneficiario.
- 15 Otras entidades del sector público
- 21 ONG internacional
- 22 ONG nacional
- 23 ONG regional
- 24 ONG con presencia en un país asociado: ONG/OSC locales y nacionales con presencia en el país beneficiario de ayuda/asistencia
- 30 Asociación público-privada
- 40 Multilateral
- 60 Fundación
- 70 Sector privado
- 71 Sector privado del país proveedor: está en el país proveedor/donante.
- 72 Sector privado en el país beneficiario de la ayuda: es el tipo de transacción.
- 73 Sector privado de un país tercero: no está ni en el país donante ni en el país beneficiario de la ayuda.
- 80 Institución académica, de capacitación e investigación
- 90 Otros

### Tip de transacción

Es el tipo de transacción. Existen 13 tipos de transacciones que se pueden notificar a la IATI, pero en la hoja de cálculo figuran 4 que permiten a los usuarios evaluar los recursos asignados (compromisos salientes) y gastados (desembolsos y gastos). Los presupuestos también se incluyen.

Posibles valores [\(Transacciones](https://iatistandard.org/en/iati-standard/203/codelists/transactiontype/) y [presupuestos\)](https://iatistandard.org/en/iati-standard/203/activity-standard/iati-activities/iati-activity/budget/):

- fondos recibidos para ser utilizados en la actividad que pueden proceder de una fuente externa o interna.
- Compromisos salientes: obligaciones firmes y contraídas por escrito por parte de un donante o proveedor de proporcionar una cantidad determinada de fondos, en condiciones concretas y para fines específicos, en beneficio de un receptor.
- Desembolsos: fondos salientes que se ponen a disposición de un gobierno u organización receptores, o fondos transferidos entre dos actividades notificadas por separado.
- Gastos: fondos salientes que se destinan a bienes y servicios relacionados con la actividad.
- Es el tipo o modalidad de ayuda (por ejemplo, proyecto, apoyo presupuestario, etc.). Su propósito es ofrecer previsibilidad para planificar los beneficiarios cada año.

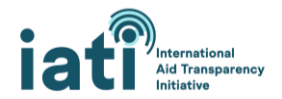

Debe tenerse en cuenta que, como los gastos no representan los desembolsos que se han efectuado realmente, pueden sumarse para calcular el gasto. Para calcular el nivel de gasto, se recomienda sumar las transacciones de los desembolsos y los gastos, ya que los desembolsos reflejan los fondos que se destinan a otras organizaciones o gobiernos beneficiarios y los gastos registran los fondos que se destinan a bienes y servicios (en la sección [Análisis de los datos](#page-7-0) se facilita información más detallada al respecto).

### Tipo de ayuda

Es el tipo o modalidad de ayuda (por ejemplo: proyecto, apoyo presupuestario, etc.). Este dato no está disponible en todas las transacciones y presupuestos, ya que no todas las organizaciones informan acerca de la modalidad en la que se entregan los recursos.

#### [Posibles valores:](https://iatistandard.org/en/iati-standard/203/codelists/aidtype/)

• Los valores de este campo se basan en el listado de códigos para los tipos de ayuda del Comité de Asistencia para el Desarrollo de la Organización de Cooperación y Desarrollo Económicos para (CAD-OCDE). El listado completo y las definiciones pueden consultarse en el enlace anterior (posibles valores).

#### Tipo de financiación

Es el tipo de financiación (por ejemplo: préstamo, donación, etc.). Este dato no está disponible en todas las transacciones y los presupuestos, ya que no todas las organizaciones informan acerca de si los recursos proceden de un préstamo, una donación, etc.

#### [Posibles valores:](https://iatistandard.org/en/iati-standard/203/codelists/financetype/)

• Los valores de este campo se basan en el listado de códigos para los tipos de financiación del Comité de Asistencia para el Desarrollo de la Organización de Cooperación y Desarrollo Económicos para (CAD-OCDE). El listado completo y las definiciones pueden consultarse en el enlace anterior (posibles valores).

#### Tipo de flujo

Es el tipo de flujo (por ejemplo, asistencia oficial para el desarrollo, otras corrientes oficiales, corrientes privadas). Este dato no está disponible en todas las transacciones y los presupuestos, ya que no todas las organizaciones notifican este dato.

#### [Posibles valores:](https://iatistandard.org/en/iati-standard/203/codelists/flowtype/)

• Los valores de este campo se basan en el listado de códigos para los tipos de corriente del Comité de Asistencia para el Desarrollo de la Organización de Cooperación y Desarrollo Económicos para (CAD-OCDE). El listado completo y las definiciones pueden consultarse en el enlace anterior (posibles valores).

#### Organización proveedora

Es la organización de la que provienen los recursos. Este dato no está disponible en todas las transacciones y los presupuestos, ya que no todas las organizaciones notifican esta información. En el caso de los compromisos, los desembolsos y los gastos, si no se indica la organización proveedora, se asume que la organización informante es la proveedora y su nombre se añade automáticamente a esta

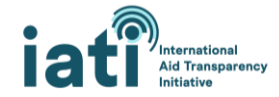

columna. En el caso de los presupuestos, la organización proveedora se considera la organización informante. En el caso de los ingresos de fondos, si no se indica la organización proveedora, el nombre de la organización u organizaciones de financiación se añade automáticamente a esta columna. Como pueden notificarse múltiples organizaciones de financiación para una actividad, es posible que aparezca más de un valor en esta columna.

Posibles valores:

• Los valores de este campo pueden ser tanto el nombre de la organización y el código único con el que se identifica a la organización (conocido como "identificador de la organización") como solo el nombre de la organización o solo el código único. Debido a la falta de estandarización en la notificación de los nombres, la misma organización puede aparecer con distintas variaciones de su nombre —por ejemplo: Banco Africano de Desarrollo (BAfD), Grupo del Banco Africano de Desarrollo, o Banco Africano de Desarrollo—.

### Organización beneficiaria

Es la organización que recibe el importe de la transacción especificado. Este dato no está disponible en todas las transacciones y los presupuestos, ya que no todas las organizaciones notifican esta información. En el caso de los compromisos, los desembolsos y los gastos, si no se indica la organización beneficiaria, el nombre de la organización u organizaciones encargadas de la ejecución se añade automáticamente a esta columna. En el caso de los presupuestos, la organización beneficiaria es la organización u organizaciones encargadas de la ejecución. En el caso de los ingresos de fondos, si no se indica la organización beneficiaria, el nombre de la organización informante se añade automáticamente a esta columna. Como pueden notificarse múltiples organizaciones encargadas de la ejecución para una actividad, es posible que aparezca más de un valor en esta columna.

Posibles valores:

• Los valores de este campo pueden ser tanto el nombre de la organización como, en caso de no estar disponible, el código único con el que se identifica a la organización (conocido como "identificador de la organización"). Debido a la falta de estandarización en la notificación de los nombres, la misma organización puede aparecer con distintas variaciones de su nombre —por ejemplo: Banco Africano de Desarrollo (BAfD), Grupo del Banco Africano de Desarrollo, o Banco Africano de Desarrollo—.

#### País o región beneficiario

Es el país o la región que recibe la transacción.

Posibles valores:

• El valor será un solo país o una sola región, ya que el archivo se filtra para que solo contenga el país o la región seleccionados.

#### Multinacional

Esto indica si la actividad tiene uno o múltiples países beneficiarios. En el caso de las actividades multinacionales, el porcentaje estimado para un determinado país se ha aplicado a los valores de la transacción o del presupuesto.

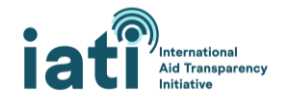

Posibles valores:

- 0 = la transacción o el presupuesto forma parte de una actividad con un solo país (o región) beneficiario.
- 1 = la transacción o el presupuesto forma parte de una actividad con múltiples países beneficiarios.

### Categoría del sector

Es la categoría del sector (por ejemplo: 121 - Salud, General) al que respalda una actividad y muestra datos más agregados que e[l Sector](#page-6-0) (por ejemplo:12182 - Investigación médica). Se basa en el listado de códigos de sectores de tres dígitos del CAD-OCDE. Esta información no se encuentra disponible en todas las transacciones, ya que se recomienda que las organizaciones indiquen los códigos de 3 o 5 dígitos del CAD-OCDE, pero no todas lo hacen.

#### [Posibles valores:](https://iatistandard.org/en/iati-standard/203/codelists/sectorcategory/)

• Los valores de este campo proceden del listado de códigos de sectores de tres dígitos del CADOCDE, que se encuentra en [el sitio web OECD.Stat.](https://stats.oecd.org/Index.aspx?DataSetCode=CRS1) Pueden seleccionarse 43 categorías de sector, por ejemplo: 121 - Salud, General.

#### <span id="page-6-0"></span>Sector

Es el nombre del sector al que respalda una actividad y es un subsector de la categoría de sector. Se basa en el listado de códigos de sectores de cinco dígitos del CAD-OCDE.

#### [Posibles valores:](https://iatistandard.org/en/iati-standard/203/codelists/sector/)

• Los valores de este campo proceden del listado de códigos de sectores de tres dígitos del CAD-OCDE, que se encuentra en [el sitio web OECD.Stat.](https://stats.oecd.org/Index.aspx?DataSetCode=CRS1) Pueden seleccionarse 295 sectores, por ejemplo: 12182 - Investigación médica.

### Humanitario

Indica si la transacción o el presupuesto pueden categorizarse como humanitarios. [Aquí](https://countrydata.iatistandard.org/es/methodology/) encontrará información adicional sobre la metodología empleada para esta evaluación.

Posibles valores:

- 0 = La transacción o el presupuesto no se categorizan como humanitarios
- 1 = La transacción o el presupuesto se categorizan como humanitarios

### Año natural

Es el año en que se produjo la transacción o el año para el que se han agregado los valores del presupuesto.

Posibles valores:

• Todos los años para los que hay datos disponibles en IATI.

### Trimestre natural

Es el trimestre en que se produjo la transacción o el trimestre para el que se han agregado los valores del presupuesto.

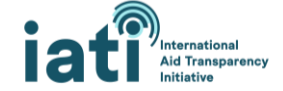

Posibles valores:

- 1<sup>er</sup> trimestre de enero a marzo
- 2º trimestre de abril a junio
- 3<sup>er</sup> trimestre de julio a septiembre
- 4º trimestre de octubre a diciembre

### Año y trimestre natural

Es el año y trimestre en que se produjo la transacción o el año y trimestre para el que se han agregado los valores del presupuesto.

Posibles valores:

• Todos los años y trimestres para los que hay datos disponibles en IATI (por ejemplo, primer trimestre de 2021).

### URL

Este es el enlace a la página de actividades en [d-portal.](http://www.d-portal.org/ctrack.html#view=search)

### Valor (USD)

Es el valor de esta fila en dólares de los Estados Unidos. Dólares.

Posibles valores:

• Cualquier valor numérico (puede ser positivo o negativo). en ocasiones, las organizaciones incluyen transacciones negativas en sus datos. En el caso de los desembolsos, esto suele significar que los fondos desembolsados se devuelven a la entidad que los aportó. En el caso de los compromisos, puede tratarse de un ajuste de un compromiso inicial —por ejemplo, uno de 10.000 dólares de los Estados Unidos que se reduzca a 8.000 dólares—. En el siguient[e enlace](https://iatistandard.org/en/guidance/standard-guidance/financial-transactions/) figura más información al respecto.

## Valor (EUR)

Es el valor de esta fila en euros.

### Valor (Divisa local)

Es el valor de esta fila en la moneda local y está personalizado para cada país. La lista de monedas locales por país está disponible [aquí.](https://countrydata.iatistandard.org/es/data-notes/#_3-3-divisa-local-para-cada-pais)

# <span id="page-7-0"></span>II. Análisis de los datos

## <span id="page-7-1"></span>1) Orientación general

**Calcular el nivel de gasto:** Para calcular el nivel de gasto, se recomienda sumar las transacciones de los desembolsos y los gastos, ya que los desembolsos reflejan los fondos que se destinan a otras organizaciones o gobiernos beneficiarios y los gastos registran los fondos que se destinan a bienes y servicios. Dado que reflejan distintos tipos de corrientes de recursos, su agregación en el caso de una organización informante concreta (por ejemplo, el Banco Mundial) no debería dar lugar a una doble contabilización. No obstante, cuando se suman las transacciones de varias organizaciones, pueden darse

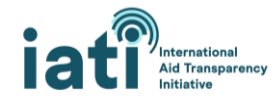

casos de doble contabilización si, por ejemplo, una organización declara un desembolso a otra organización que, a su vez, declara parte de dichos fondos como un gasto.

**Evitar la doble contabilización de los recursos:** Como suele ser el caso a la hora de analizar las corrientes de recursos humanitarios y para el desarrollo, la doble contabilización supone un problema para evaluar los datos publicados conforme a la IATI. Por ejemplo, es corriente que una organización bilateral desembolse un monto a un organismo de las Naciones Unidas que este lo desembolse a una organización no gubernamental internacional (ONGI) que, a su vez, lo desembolse a una organización no gubernamental (ONG) local encargada de ejecutar una actividad. Si todas estas organizaciones publican sus desembolsos, la suma de sus transacciones dará lugar a una duplicación de los recursos. A pesar de que las organizaciones que publican conforme a la IATI disponen de opciones para indicar las entidades de las cuales reciben fondos (además de aquellas a las que realizan desembolsos) y para vincular actividades a fin de señalar que forman parte de la misma corriente financiera, no lo hacen sistemáticamente, lo cual dificulta la adopción de un enfoque normalizado que permita evitar la doble contabilización. Si bien se están tomando medidas dirigidas a mejorar la consistencia al respecto y establecer métodos de análisis de datos que eviten la doble contabilización, entre tanto, recomendamos recurrir a las siguientes estrategias para evaluar los datos de múltiples organizaciones:

- **Excluir las corrientes de recursos provenientes de ONG nacionales:** Si bien pueden financiar algunos de sus gastos con recursos ordinarios propios (por ejemplo, obtenidos mediante donaciones), los recursos que emplean suelen provenir de otras organizaciones —como organizaciones bilaterales, ONGI, etc.—.
- **Eliminar las duplicaciones manualmente:** Como en el caso de la presentación de datos destinados a los sistemas de gestión de la información sobre la ayuda, actualmente resulta imposible evitar la doble contabilización de los datos sin eliminar manualmente algunas duplicaciones. Dado que los pasos necesarios para ello varían en función del conjunto de datos de cada país, el presente documento no incluye orientación específica al respecto no obstante, los usuarios pueden solicitar asistencia personalizada a la Secretaría de la IATI mediante el correo electrónic[o support@iatistandard.org\)](mailto:support@iatistandard.org).

**Atribuir las corrientes de recursos a la organización informante en lugar de a la organización proveedora:** En teoría, los usuarios deberían poder emplear los datos que figuran en la columna relativa a la organización proveedora para analizar los presupuestos, los compromisos y los gastos. Por desgracia, tanto la presentación de los nombres y códigos de las organizaciones en este campo de datos como la propia utilización del campo presentan inconsistencias, por lo que la información que contiene es confusa y requiere una depuración importante para poder emplearse con coherencia. Si bien dicha depuración constituye una opción válida cuando se dispone del tiempo necesario, de no ser así, **es recomendable emplear el campo relativo a la organización informante para analizar las corrientes de recursos.** Por suerte, en la mayoría de los casos, la organización informante también es la organización proveedora.

**Análisis por ejercicio económico:** En numerosos países, el ejercicio económico no coincide con el año natural (por ejemplo, puede empezar en julio y terminar en junio). A fin de emplear el ejercicio económico que más le interese para realizar el análisis, es recomendable utilizar los datos de la columna "Año y trimestre natural".

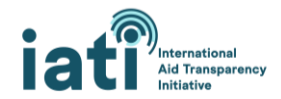

## <span id="page-9-0"></span>2) Analizar datos con una tabla dinámica

#### <span id="page-9-1"></span>Crear una tabla dinámica

Las hojas de cálculo de la herramienta Datos sobre Financiación para el Desarrollo de los Países están diseñadas para analizarse con facilidad en una tabla dinámica de Excel. A continuación figura una serie de instrucciones básicas para insertar una tabla dinámica dirigidas a los usuarios que no estén familiarizados con esta función. Es posible que los pasos varíen ligeramente en función de la versión de Excel y el sistema operativo. En el siguiente [enlace](https://support.microsoft.com/en-us/office/create-a-pivottable-to-analyze-worksheet-data-a9a84538-bfe9-40a9-a8e9-f99134456576#OfficeVersion=Windows) figuran más orientaciones sobre la creación y utilización de tablas dinámicas.

#### **1. Insertar la tabla dinámica**

- 1) Seleccione la celda A1.
- 2) Haga clic en la pestaña "Insertar" y seleccione "Tabla dinámica".

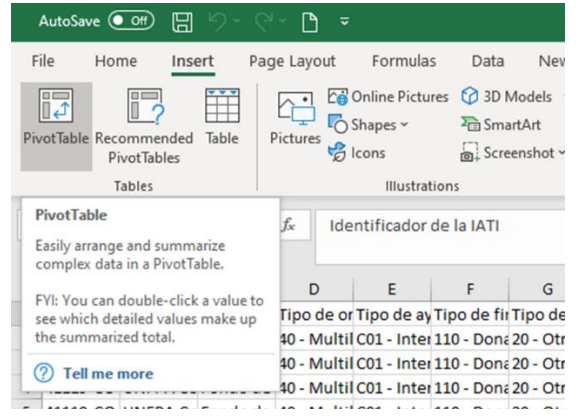

- 3) Excel seleccionará todas las celdas que contengan elementos e insertará la tabla dinámica
	- en una nueva hoja de cálculo automáticamente. Haga clic en "Aceptar".

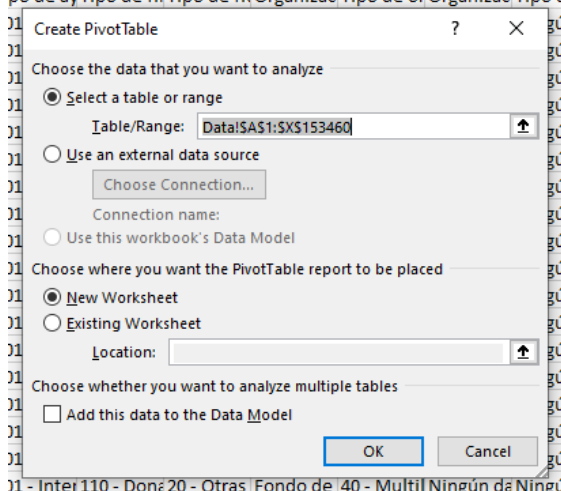

4) Una vez concluidos estos pasos, debería contar con una tabla dinámica para analizar los datos. En la siguiente sección figuran orientaciones concretas sobre cómo realizar algunos análisis.

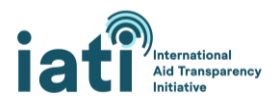

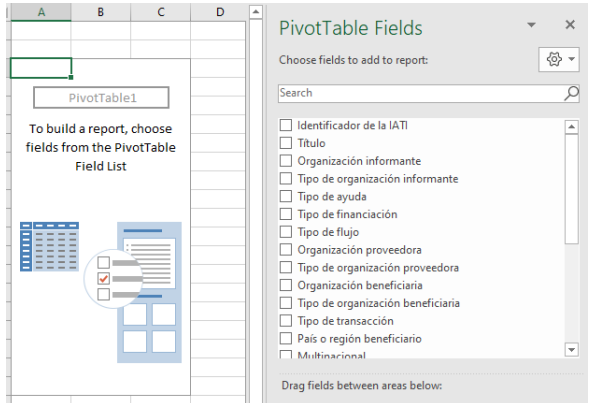

### Utilizar la tabla dinámica para analizar los datos

Si bien existen muchas formas de configurar y emplear una tabla dinámica, a continuación proponemos algunos métodos para establecer una nueva tabla y varios ejemplos sobre cómo realizar algunos análisis concretos. Los ejemplos emplean la hoja de cálculo de Colombia.

#### <span id="page-10-0"></span>*Configuración básica*

- 1. Añada "Valor (USD)" al recuadro "Valores". *Opcional:* Para facilitar la lectura de los números, haga clic en "Suma de valor (USD)" y seleccione "Configuración de campo de valor". Haga clic en "Formato de número", seleccione "Número", seleccione "0" en "Posiciones decimales" y marque el recuadro "Usar separador de miles".
- 2. Añada "Tipo de transacción" al recuadro "Filtros". Este paso le permitirá realizar un filtrado en función del tipo concreto de transacción que desee analizar.
- 3. Añada "Multinacional" al recuadro "Filtros". Esto le permitirá excluir las actividades multinacionales. Esto le permite excluir las actividades multinacionales.
- 4. Añada "Año y trimestre natural" al recuadro "Columnas" y realice un filtrado en función del período que desee analizar haciendo clic en "Año y trimestre natural" en los campos de la tabla dinámica y seleccionando los períodos pertinentes.

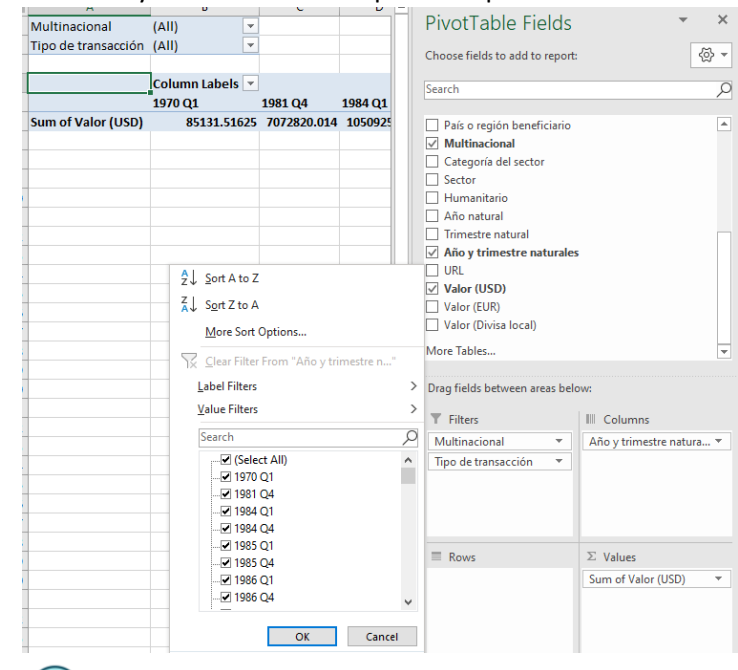

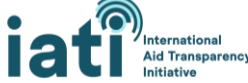

5. Una vez concluidos los cuatro pasos anteriores, la configuración básica debería asemejarse a la que aparece a continuación:

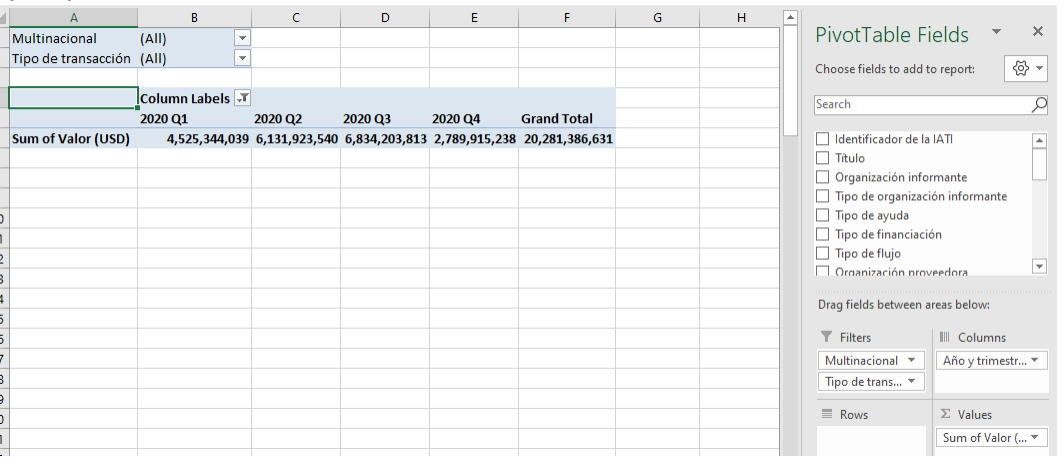

#### *Ejemplos*

En cada ejemplo que aparece a continuación, el primer paso es el mismo Descargue la hoja de cálculo de Datos sobre Financiación para el Desarrollo de los Países[, inserte una tabla dinámica](#page-9-1) y lleve a cabo la [configuración básica.](#page-10-0)

#### **Ejemplo 1: Nivel de gasto por tipo de organización informante en el ejercicio económico 2020**

- 1. Filtre por "Tipo de transacción" de forma que se incluyan solo los "Desembolsos" y los "Gastos".
- 2. Añada "Tipo de organización informante" al recuadro "Filas".
- 3. Para ordenar el nivel de gasto por orden de magnitud, haga clic en el menú desplegable de "Etiquetas de fila", seleccione "Más opciones de ordenación", seleccione "Ordenar de mayor a menor (Z a A)" y seleccione "Suma de Valor (USD)" en el menú desplegable.

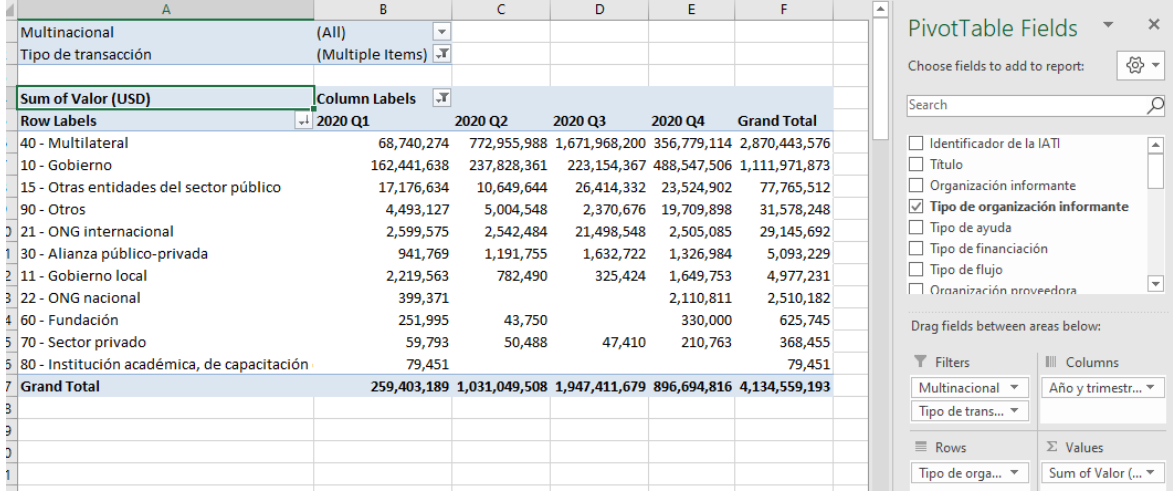

#### **Ejemplo 2: Nivel de gasto por organización informante en el ejercicio económico 2020**

- 1. Filtre por "Tipo de transacción" de forma que se incluyan solo los "Desembolsos" y los "Gastos".
- 2. Añada "Organización informante" al recuadro "Filas".

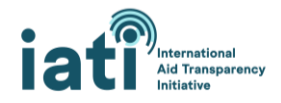

3. Para ordenar el nivel de gasto por orden de magnitud, haga clic en el menú desplegable de "Etiquetas de fila", seleccione "Más opciones de ordenación", seleccione "Ordenar de mayor a menor (Z a A)" y seleccione "Suma de Valor (USD)" en el menú desplegable.

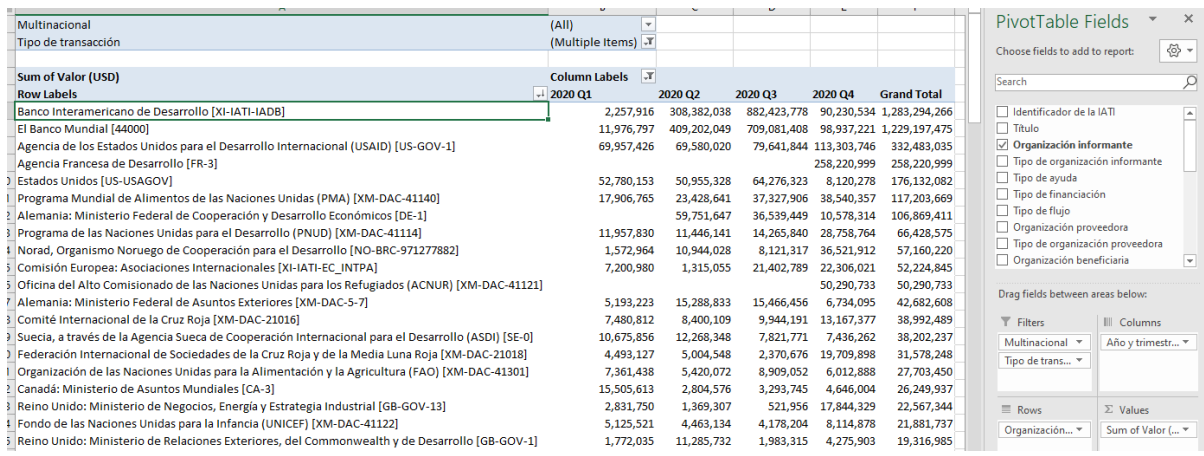

4. Para analizar las organizaciones informantes en función del tipo de organización informante, añada "Tipo de organización informante" y, debajo, "Organización informante" en el recuadro "Filas".

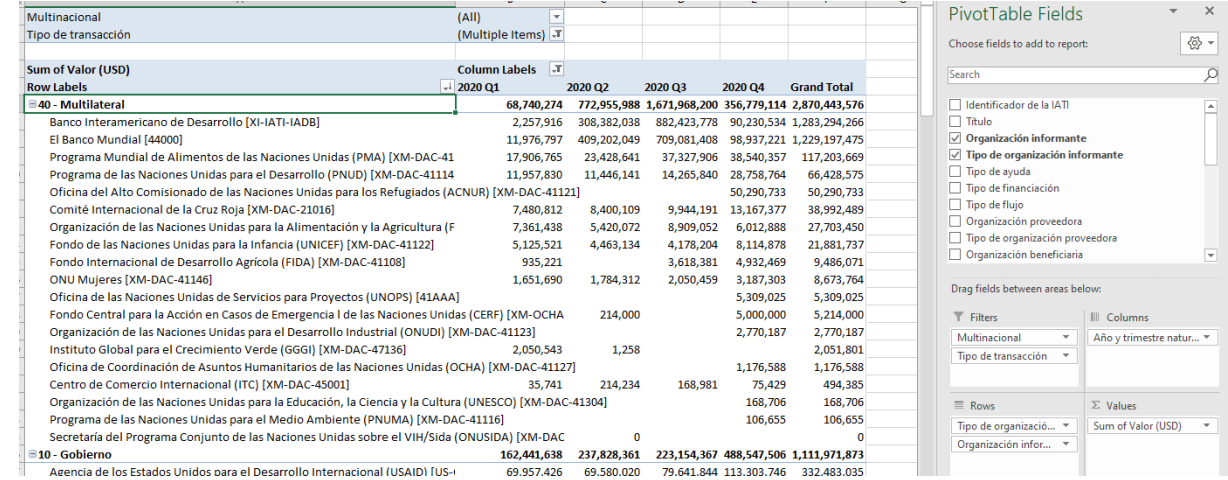

### **Ejemplo 3: Nivel de gasto por categoría de sector en el ejercicio económico 2020**

#### *Observaciones*

- Los recursos asignados a cada Categoría de sector y Sector se estiman a partir de la asignación presupuestaria (por ejemplo, 20% en salud y 80% en educación) indicada por la organización informante, mediante la aplicación de dichos porcentajes al valor de la transacción.
- 1. Filtre por "Tipo de transacción" de forma que se incluyan solo los "Desembolsos" y los "Gastos".
- 2. Añada "Categoría de sector" al recuadro "Filas".
- 3. Para ordenar el nivel de gasto por orden de magnitud, haga clic en el menú desplegable de "Etiquetas de fila", seleccione "Más opciones de ordenación", seleccione "Ordenar de mayor a menor (Z a A)" y seleccione "Suma de Valor (USD)" en el menú desplegable.

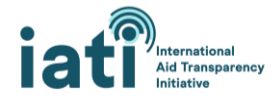

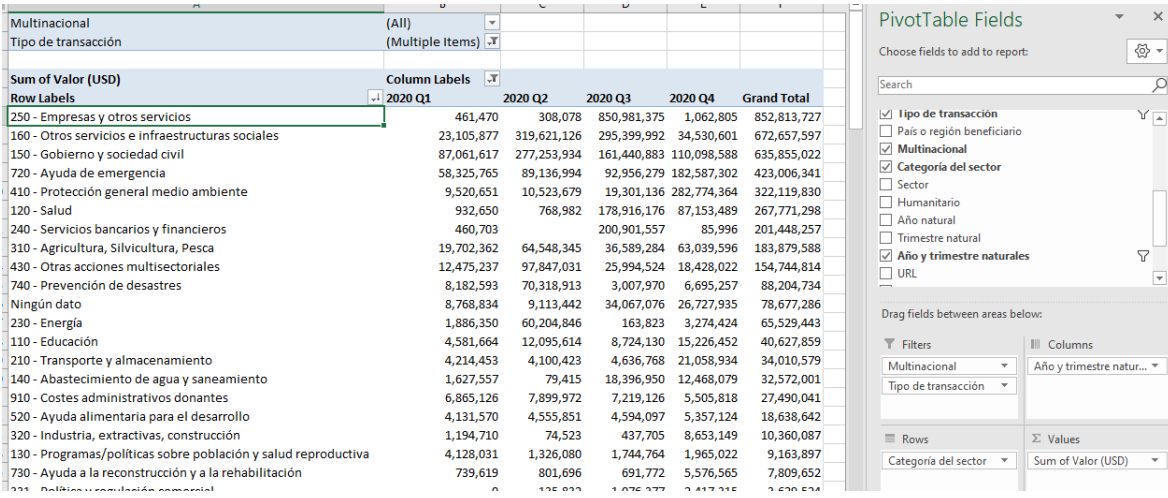

#### **Ejemplo 4: Nivel de gasto por tipo de financiación en el ejercicio económico 2020**

- 1. Filtre por "Tipo de transacción" de forma que se incluyan solo los "Desembolsos" y los "Gastos".
- 2. Añada "Tipo de financiación" al recuadro "Filas".
- 3. Para ordenar el nivel de gasto por orden de magnitud, haga clic en el menú desplegable de "Etiquetas de fila", seleccione "Más opciones de ordenación", seleccione "Ordenar de mayor a menor (Z a A)" y seleccione "Suma de Valor (USD)" en el menú desplegable.

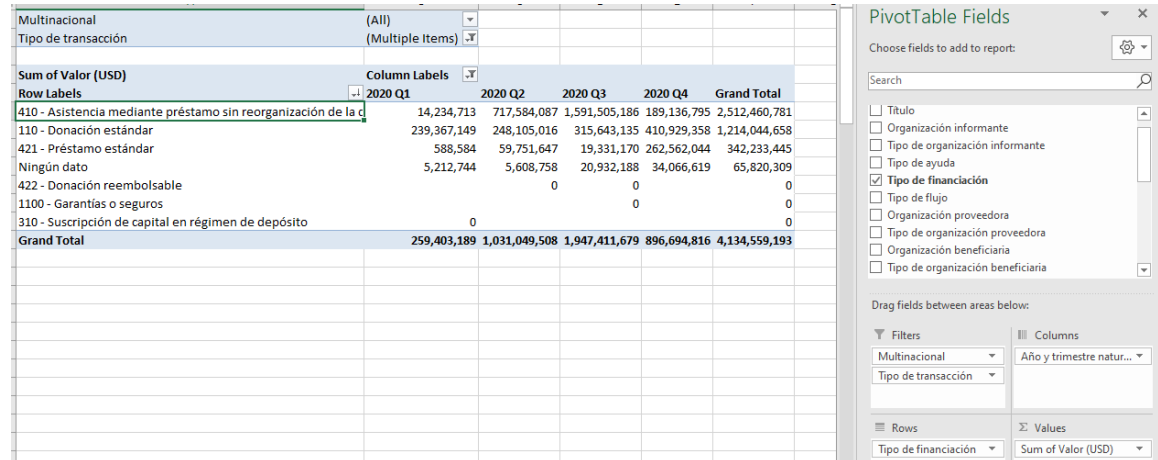

#### **Ejemplo 5: Nivel de gasto por tipo de ayuda en el ejercicio económico 2020**

- 1. Filtre por "Tipo de transacción" de forma que se incluyan solo los "Desembolsos" y los "Gastos".
- 2. Añada "Tipo de ayuda" al recuadro "Filas".
- 3. Para ordenar el nivel de gasto por orden de magnitud, haga clic en el menú desplegable de "Etiquetas de fila", seleccione "Más opciones de ordenación", seleccione "Ordenar de mayor a menor (Z a A)" y seleccione "Suma de Valor (USD)" en el menú desplegable.

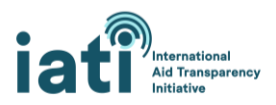

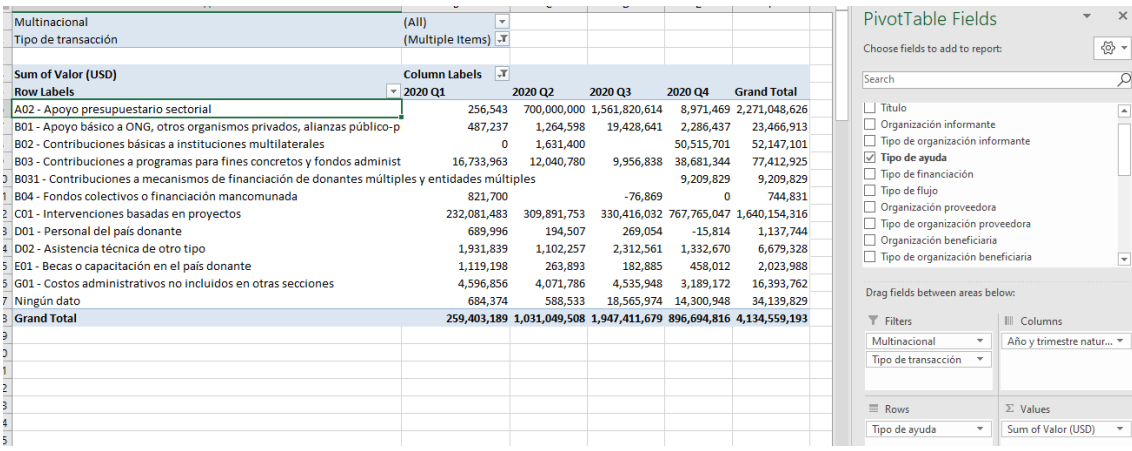

#### **Ejemplo 6: Nivel de gasto por organización beneficiaria en el ejercicio económico 2020**

#### *Observaciones*

- Este análisis muestra el dinero (desembolsos y gastos) que reciben las organizaciones.
- Probablemente observará que una gran parte de los recursos no están asignados a una organización beneficiaria. En este ejemplo, hay 1,2 mil millones de dólares que no se han asignado.
- También es posible que constate la falta de normalización en los nombres de las organizaciones (como se señala en la sección "Campos de datos"). Por lo tanto, la utilización de estos datos requerirá una limpieza manual de los mismos. Añadir el "Tipo de organización proveedora" a la tabla dinámica mediante el recuadro "Filas" puede facilitar dicha limpieza, pero no siempre se indica esta información
- 1. Filtre por "Tipo de transacción" de forma que se incluyan solo los "Desembolsos" y los "Gastos".
- 2. Añada "Organización beneficiaria" al recuadro "Filas".
- 3. Para ordenar el nivel de gasto por orden de magnitud, haga clic en el menú desplegable de "Etiquetas de fila", seleccione "Más opciones de ordenación", seleccione "Ordenar de mayor a menor (Z a A)" y seleccione "Suma de Valor (USD)" en el menú desplegable.

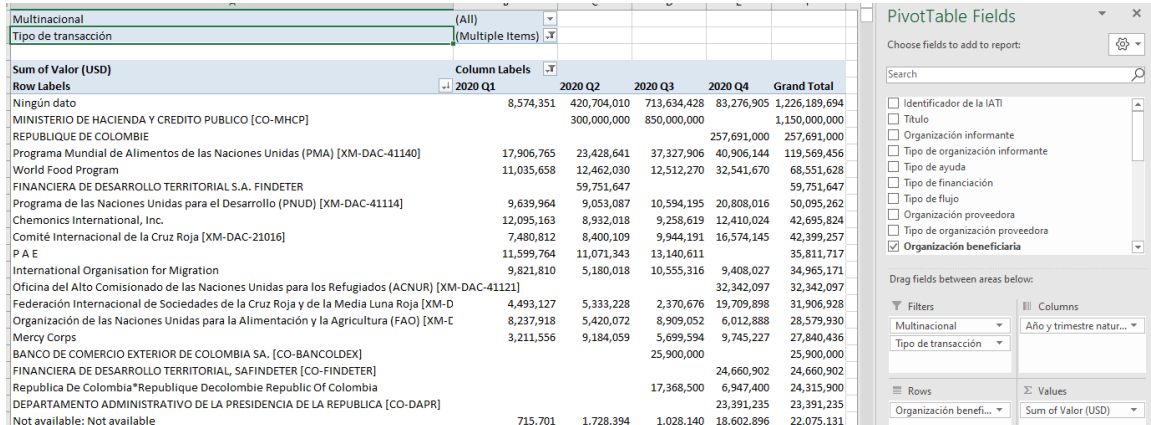

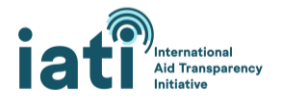

## <span id="page-15-0"></span>3) Análisis de los datos con el panel de análisis de la herramienta *Datos sobre Financiación para el Desarrollo de los Países de la IATI*

El *panel de análisis de Datos sobre Financiación para el Desarrollo de los Países de la IATI* proporciona a los usuarios de datos una herramienta con la que analizar y visualizar fácilmente los datos de las hojas de cálculo de Datos sobre Financiación para el Desarrollo de los Países. El cuaderno de trabajo contiene instrucciones detalladas, pero está diseñado para rellenar automáticamente una serie de gráficos, cuadros y tablas de datos cuando se añaden los datos.

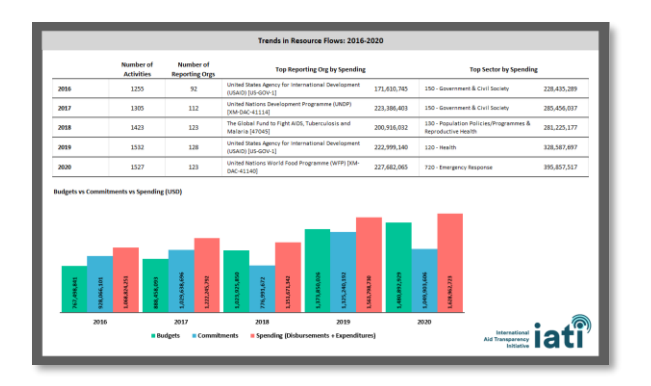

# <span id="page-15-1"></span>III. Asistencia y recursos adicionales

Además de esta nota orientativa, existen múltiples formas de recibir orientación y asistencia para acceder a los datos de la IATI y utilizarlos, ya sea con la ayuda de la [Secretaría de la IATI](https://iatistandard.org/en/governance/who-runs-iati/) o de otros usuarios de datos de la Comunidad de la IATI.

### *Obtenga más información sobre los datos de la IATI*

- Consulte la [página con orientaciones sobre el uso de datos de la IATI](https://iatistandard.org/en/using-data/) e[n www.iatistandard.org.](http://www.iatistandard.org/)
- Descubra otros [recursos y herramientas](https://iatistandard.org/en/iati-tools-and-resources/) para acceder a los datos de la IATI, gestionados por la Secretaría de la IATI.
- Entérese de cómo utilizan otras partes interesadas los datos de la IAT[I acceda a nuestra lista](https://iaticonnect.org/Data-Access-Tools)  [pública de herramientas que utilizan los datos de la IATI.](https://iaticonnect.org/Data-Access-Tools)

#### *Conecte con otros usuarios de datos*

• Participe en la [Comunidad de intercambio de prácticas sobre el uso de datos](https://iaticonnect.org/Data-Use-Query-Corner) e[n IATI Connect,](https://iaticonnect.org/dashboard/welcome-iati-connect) la plataforma digital de la comunidad de la IATI. Puede obtener más información sobre cómo utilizar IATI Connect en la [página Acerca](https://iaticonnect.org/dashboard/about-iati-connect) de IATI Connect.

#### *Reciba asistencia directa de la Secretaría de la IATI*

• Únase al Encuentro mensual sobr[e el uso de datos de la IATI.](https://iaticonnect.org/group/6/event/iati-data-use-drop-4) Se celebra el cuarto lunes de cada mes y ofrece la posibilidad de plantear las preguntas que tenga acerca del uso de los datos y obtener asistencia inmediata de la Secretaría de la IATI o de otros usuarios de datos que participen en la sesión.

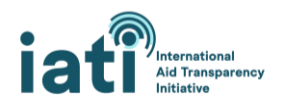

• Póngase en contacto directamente con la Secretaría de la IATI por medio de la dirección de correo electrónic[o support@iatistandard.org](mailto:support@iatistandard.org) si desea recibir ayuda adicional para acceder a los datos de la IATI o comprenderlos o analizarlos.

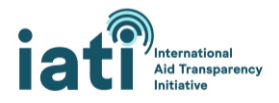